Dear Customer,

Thank you for purchasing your Sony Network Walkman. Before starting to use the player, please read the information below.

Please install SonicStage Ver.2.3 from the enclosed CD-ROM on to your computer.

## Instructions to install SonicStage Ver.2.3

- Close all applications and all virus check programs on your PC.
- If a previous version of SonicStage is installed on your computer, it will be uninstalled during the installation of SonicStage Ver.2.3.

When SonicStage Ver.2.3 is installed, the instruction manual for the Network Walkman "NW-HD3" is also installed on your desktop as PDF data. Please refer to the following pages of this instruction manual for the additional functions:

- Digital Sound Preset Mode (Page 30 and 33)
- Playback Display (Page 20)

Languages covered by the supplied instruction manual may be limited; manuals in several other languages can be found at:

## **http://www.sonydigital-link.com/manuals/manuals.asp?l=en&m=NW-HD3**

## **Notes**

- Turn on the BUILT-IN BATTERY switch to start the operation of the unit.
- The "V-SUR" or "Sound EQ" functions have no effect during MP3 music playback; the display changes but the sound quality itself does not change.
- The unit cannot be charged via the USB port.
- The NW-HD3 instruction manual includes information that is not applicable to NW-HD1.
- MP3 files that were transferred to the unit from SonicStage cannot be transferred back to SonicStage. Deleting them by SonicStage is possible.
- Do not change the path of the original MP3 file on your PC. When the path of the file is changed, the MP3 file cannot be transferred or played back by SonicStage.
- Do not remove the serial number label from the rear of the unit.
- If your Network Walkman needs to be repaired in the future, include this note with the player when sending it for repair.

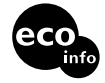